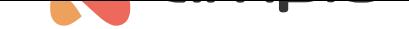

## Kontrola oświetlenia - efekt schodowy

Numer dokumentu: PO-087 Wersja: 1.0 Data publikacji: 15 lutego 2022

## **Wstęp**

W systemie Ampio istnieje taka możliwość konfiguracji wyjść, by załączały się jedno po drugim w tzw. efekcie schodowym. Aby to zrobić, potrzebny jest moduł wyposażony w kilka wyjść.

## **Konfiguracja**

Wybieramy urządzenie wyjściowe, którym będziemy sterować (w tym przypadku M-SERV) i przechodzimy do *Konfigurator urządzenia*.

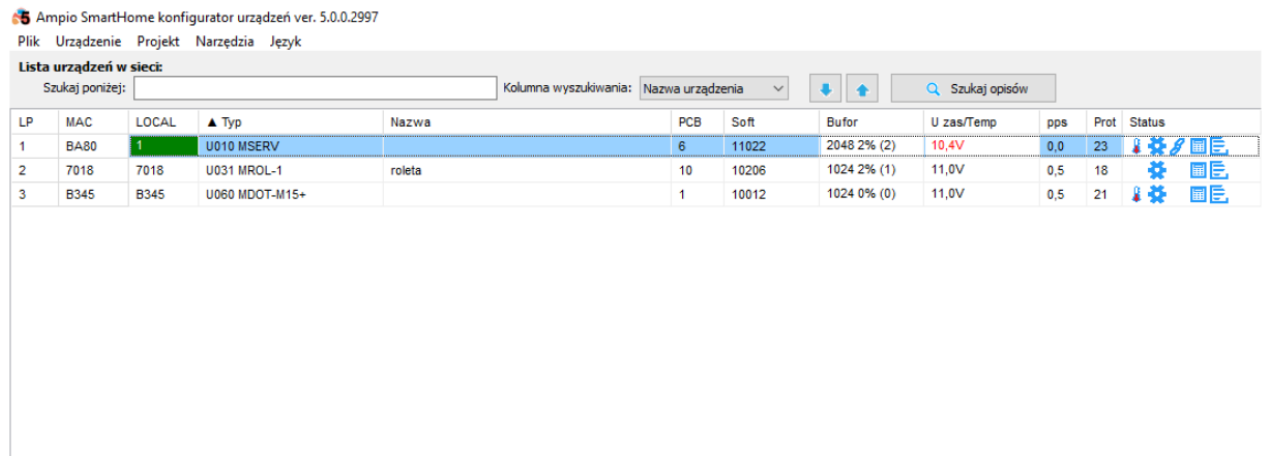

Z menu wybieramy urządzenie wejściowe, za pomocą którego chcemy sterować (w tym przypadku znów M-SERV) i wchodzimy w *Dodaj warunek od urządzenia*.

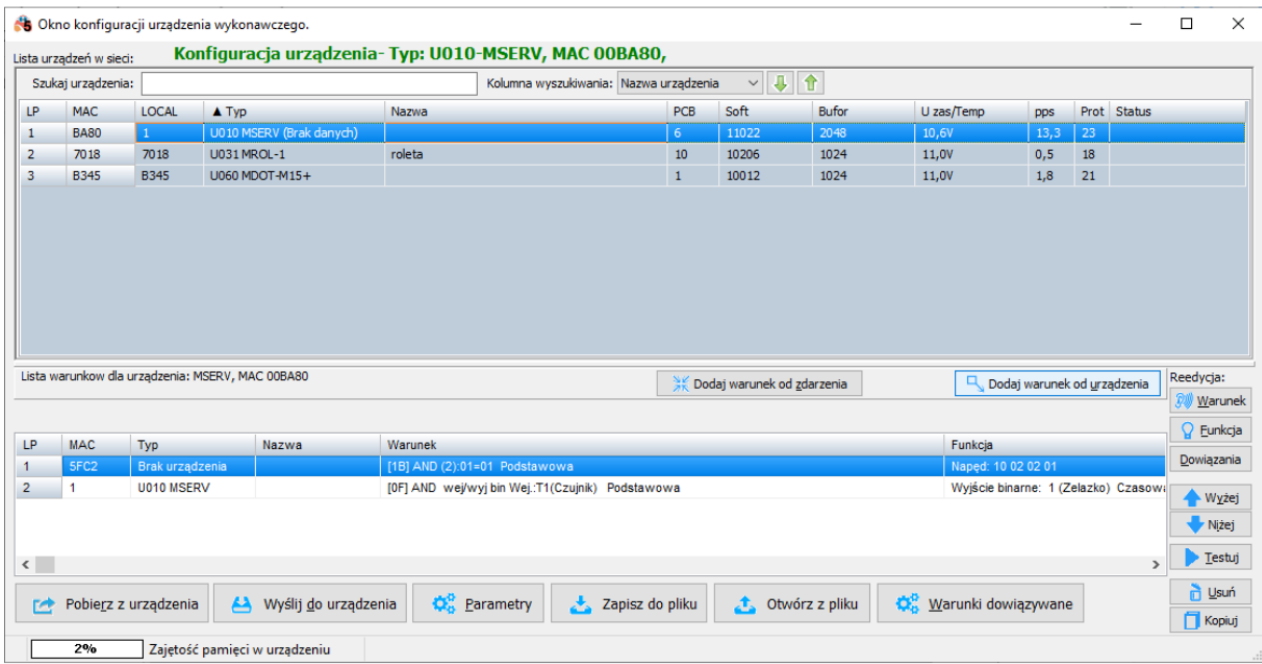

Zaznaczamy wejście pod który podpięty jest np. czujnik ruchu, ustawiamy Funkcję podstawową i zatwierdzamy.

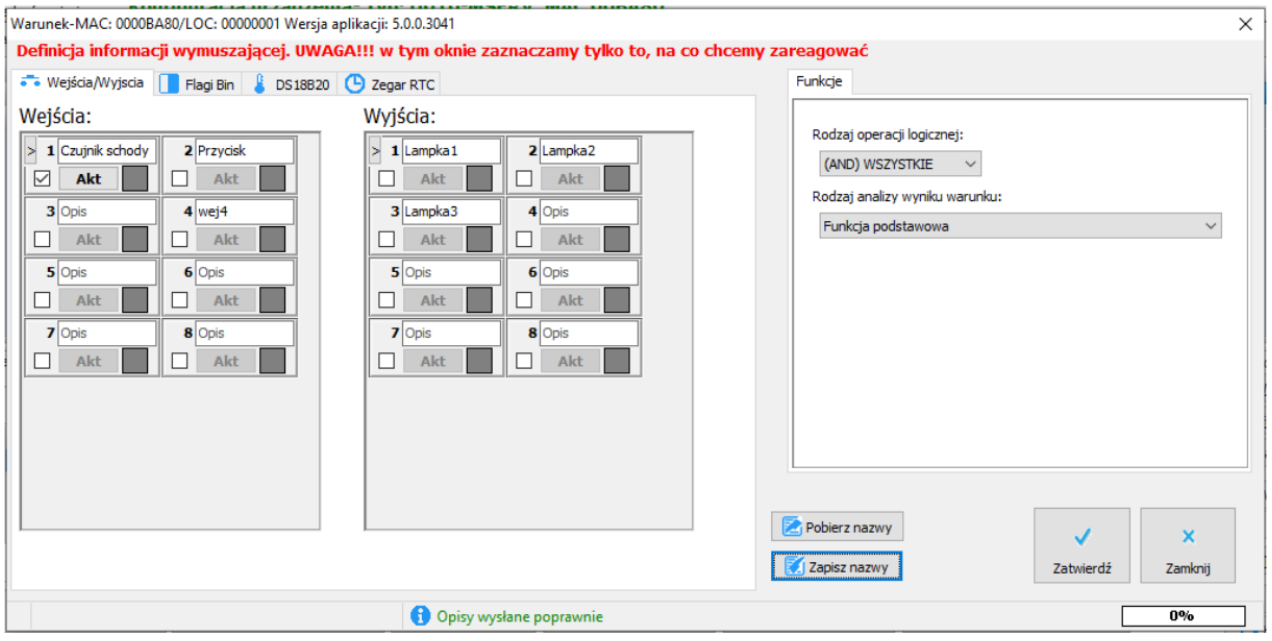

Zaznaczamy lampki schodowe, którymi chcemy sterować. Funkcje wybieramy jako *schodową*, i ustawiamy żądane parametry:

- kierunek (od pierwszej czy od ostatniej)
- czas opóźnienia (po jakim czasie włączy się pierwsza z lamp)
- czas odstępu (pomiędzy kolejnymi lampami)
- czas działania (na jak długo lampy się włączą)
- wartości (włączanie lub wyłączanie lamp)

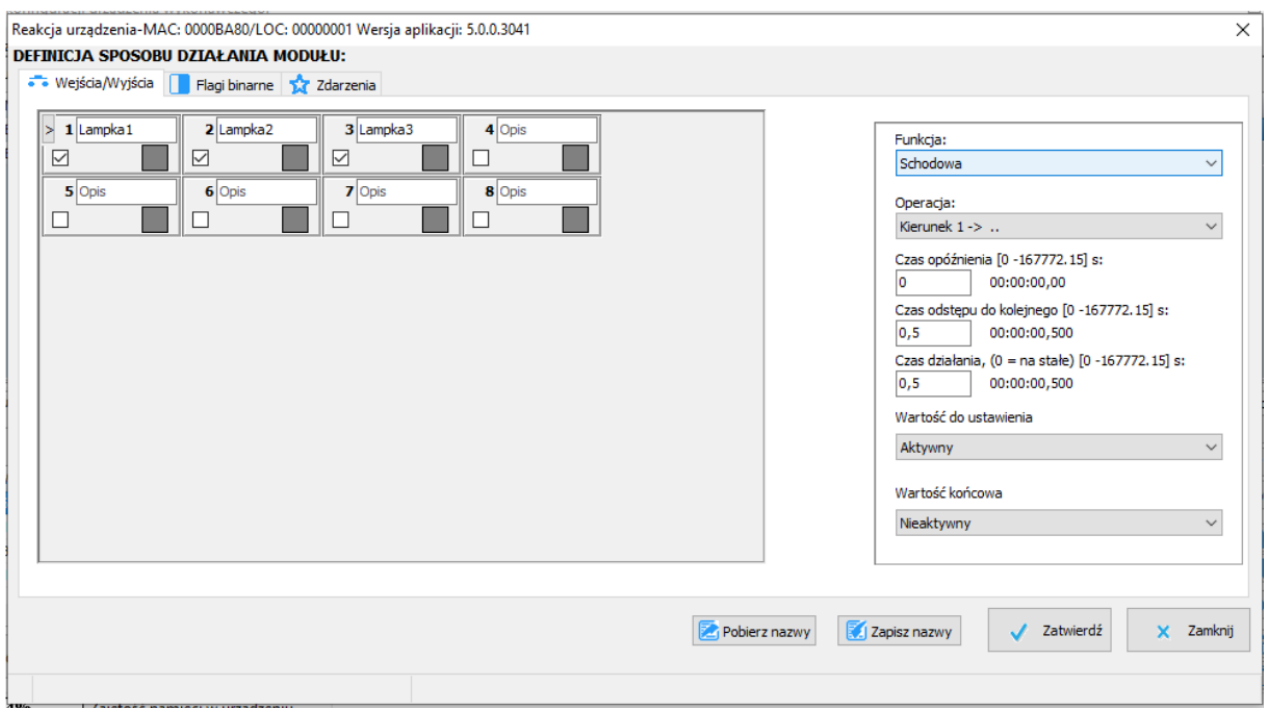

Zatwierdzamy i wysyłamy nowy warunek do urządzenia.

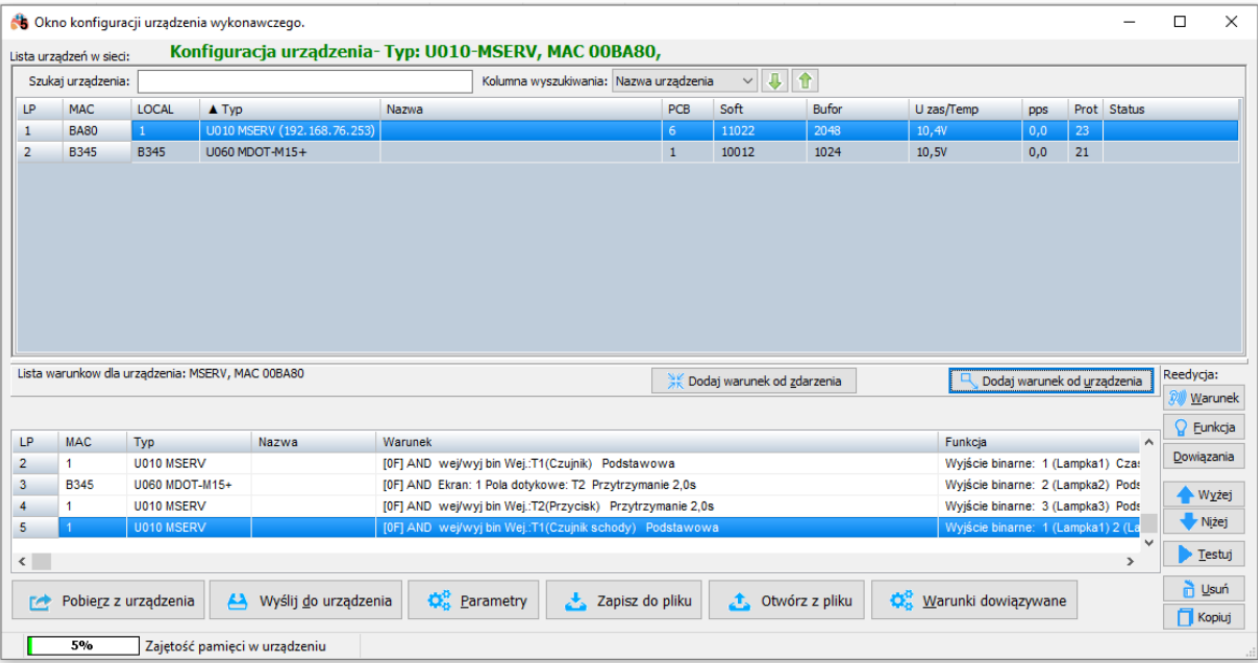

Od tego momentu po naruszeniu czujnika ruchu, lampki zapalą się w efekcie schodowym.